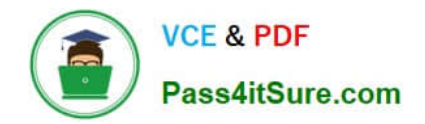

# **JN0-633Q&As**

Security, Professional (JNCIP-SEC)

# **Pass Juniper JN0-633 Exam with 100% Guarantee**

Free Download Real Questions & Answers **PDF** and **VCE** file from:

**https://www.pass4itsure.com/jn0-633.html**

100% Passing Guarantee 100% Money Back Assurance

Following Questions and Answers are all new published by Juniper Official Exam Center

**C** Instant Download After Purchase

- **83 100% Money Back Guarantee**
- 365 Days Free Update
- 800,000+ Satisfied Customers  $\epsilon$  of

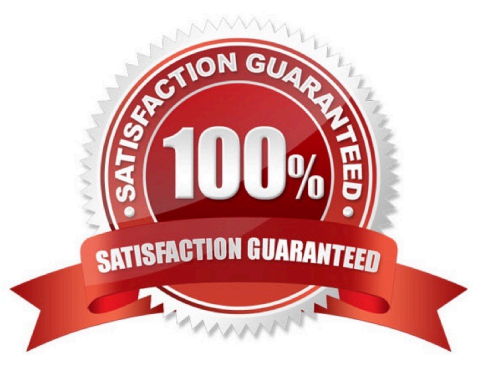

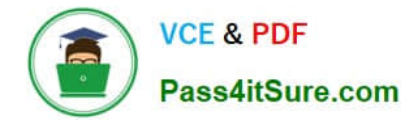

## **QUESTION 1**

You are asked to configure class of service (CoS) on an SRX device running in transparent mode. Which command would you use?

- A. set interfaces ge-0/0/0 unit 0 classifiers dscp priority-app
- B. set class-of-service interfaces ge-0/0/0 unit 0 classifiers dscp priority-app
- C. set class-of-service interfaces ge-0/0/0 unit 0 classifiers ieee-802.1 priority-app
- D. set interfaces ge-0/0/0 unit 0 classifiers inet-precedence priority-app

Correct Answer: C

# **QUESTION 2**

Microsoft has altered the way their Web-based Hotmail application works. You want to update your application firewall policy to correctly identify the altered Hotmail application. Which two steps must you take to modify the application? (Choose two.)

A. user@srx> request services application-identification application copy junos:HOTMAIL

B. user@srx> request services application-identification application enable junos:HOTMAIL

C. user@srx# edit services custom application-identification my:HOTMAIL

D. user@srx# edit services application-identification my:HOTMAIL

#### Correct Answer: AD

## **QUESTION 3**

Click the Exhibit button.

You have been asked to block YouTube video streaming for internal users. You have implemented the

configuration shown in the exhibit, however users are still able to stream videos.

What must be modified to correct the problem?

Exhibit:

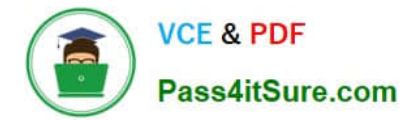

```
user@srx# show
application-firewall {
     rule-sets employee-productivity {
         rule block-youtube-videos {
              match {
                   dynamic-application junos: YOUTUBE-STREAM;
              \lambdathen {
                   deny;
         \mathcal{E}default-rule {
              permit;
         \}\lambda\lambdapolicies (
     from-zone office to-zone Internet {
         policy application-services-office {
              match (source-address any;
                   destination-address any;
                   application [ junos-ftp junos-http junos-smtp junos-pop3 junos-imap ];
              \mathcal{I}then {
                   permit;
              \mathcal{X}\, )
    \mathcal{I}\mathcal{E}u.
```
A. The application firewall rule needs to be applied to an IDP policy.

B. You must create a custom application to block YouTube streaming.

- C. The application firewall rule needs to be applied to the security policy.
- D. You must apply the dynamic application to the security policy

```
Correct Answer: C
```
# **QUESTION 4**

When configuring AutoVPN, which two actions are required for an administrator to establish communication from the hub site to the spoke sites? (Choose two.)

- A. Configure the next hop tunnel binding (NHTB).
- B. Configure static routes from the hub to the spoke.

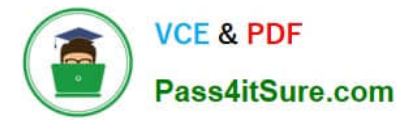

- C. Configure a dynamic routing protocol such as BGP, OSPF, or RIP on the tunnel interfaces.
- D. Create a multipoint secure tunnel interface on the hub device.

Correct Answer: CD

# **QUESTION 5**

Click the Exhibit button.

[edit protocols ospf area 0.0.0.0] user@host# run show security ike security-associations Index State Initiator cookie Responder cookie Mode Remote Address 3289542 UP 48d928408940de28 e418fc7702fe483b Main

172.31.50.1 3289543 UP eb45940484082b14 428086b100427326 Main 10.10.50.1

[edit protocols ospf area 0.0.0.0] user@host# run show security ipsec; security-associations Total active tunnels: 2 ID Algorithm SPI Life:sec/kb Mon lsys Port Gateway 131073 ESP:des/ shal 5a89400e 1360/ unlim -root 500 10.10.50.1

131074 ESP:des/ shal 5508946c 1359/ unlim -root 500 172.31.50.1

[edit protocols ospf area 0.0.0.0] user@host# run show ospf neighbor Address Interface State ID Pri Dead 10.40.60.1 st0.0 Init 10.30.50.1 128 35

10.40.60.2 st0.0 Full 10.30.50.1 128 31

[edit protocols ospf area 0.0.0.0]

user@host# show

interface st0.0;

You have already configured a hub-and-spoke VPN with one hub device and two spoke devices. However,

the hub device has one neighbor in the Init state and one neighbor in the Full state.

What would you do to resolve this problem?

- A. Configure the st0.0 interface under OSPF as a nonbroadcast multiple access interface.
- B. Configure the st0.0 interface under OSPF as a point-to-multipoint interface.
- C. Configure the st0.0 interface under OSPF as a point-to-point interface.
- D. Configure the st0.0 interface under OSPF as an unnumbered interface.

Correct Answer: B

[Latest JN0-633 Dumps](https://www.pass4itsure.com/jn0-633.html) [JN0-633 Exam Questions](https://www.pass4itsure.com/jn0-633.html) [JN0-633 Braindumps](https://www.pass4itsure.com/jn0-633.html)